# RESEARCH ARTICLE

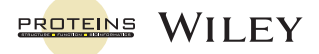

# PDB-tools web: A user-friendly interface for the manipulation of PDB files

Brian Jiménez-García<sup>1</sup> <sup>®</sup> | João M. C. Teixeira<sup>2</sup> <sup>®</sup> | Mikael Trellet<sup>1</sup> <sup>®</sup> | João P. G. L. M. Rodrigues<sup>3</sup> | Alexandre M. J. J. Bonvin<sup>1</sup> ©

1 Bijvoet Centre for Biomolecular Research, Utrecht University, Utrecht, The Netherlands <sup>2</sup> Program in Molecular Medicine, The Hospital for Sick Children, Toronto, Ontario, Canada

<sup>3</sup>Department of Structural Biology, Stanford University School of Medicine, Stanford, California

#### Correspondence

Alexandre M. J. J. Bonvin, Bijvoet Centre for Biomolecular Research, Utrecht University, Utrecht, 3584 CH, The Netherlands. Email: [a.m.j.j.bonvin@uu.nl](mailto:a.m.j.j.bonvin@uu.nl)

Brian Jiménez-García, Bijvoet Centre for Biomolecular Research, Utrecht University, Utrecht, 3584 CH, The Netherlands. Email: [b.jimenezgarcia@uu.nl](mailto:b.jimenezgarcia@uu.nl)

#### Funding information

Horizon 2020 Framework Programme, Grant/ Award Numbers: BioExcel/823830, EOSC-hub/ 777536; National Institutes of Health, Grant/ Award Number: R35GM122543

# **Abstract**

The Protein Data Bank (PDB) file format remains a popular format used and supported by many software to represent coordinates of macromolecular structures. It however suffers from drawbacks such as error-prone manual editing. Because of that, various software toolkits have been developed to facilitate its editing and manipulation, but, to date, there is no online tool available for this purpose. Here we present PDB-Tools Web, a flexible online service for manipulating PDB files. It offers a rich and user-friendly graphical user interface that allows users to mix-and-match more than 40 individual tools from the pdb-tools suite. Those can be combined in a few clicks to perform complex pipelines, which can be saved and uploaded. The resulting processed PDB files can be visualized online and downloaded. The web server is freely available at<https://wenmr.science.uu.nl/pdbtools>.

# KEYWORDS

bioinformatics, PDB, structural biology, web server

# 1 | INTRODUCTION

The Protein Data Bank (PDB) format, which was created in 1976 to allow researchers to store and share 3D structures, remains a popular file format used by many software to represent coordinates of macromolecular structures such as proteins or nucleic acids, $<sup>1</sup>$  even though</sup> the macromolecular Crystallographic Information Framework (mmCIF) dictionary<sup>2</sup> is now the standard for the worldwide PDB (wwPDB).<sup>3</sup> Understanding how the PDB file format remains in use after four decades and several technological leaps requires traveling back to the time of its inception. Despite multiple changes and revisions over the years, the core of the PDB format remains a series of lines limited to 80 characters in length, a leftover requirement from the computer punch cards used to exchange the atomic coordinates in the early days of structural biology. Each line in a PDB file refers to a specific

type of record, such as coordinates or details on the experimental setup. Each record then stores data in multiple fixed-width columns as plain text, lending very easily to visual inspection and editing.

Other file formats were developed in the past decades to overcome the limitations of the PDB format. The Crystallographic Information File (CIF) was proposed in  $1991<sup>4</sup>$  by a working group from the International Union of Crystallography (IUCr) to support electronic publication of small molecule crystal structures. Later, this format was adapted for larger macromolecules, creating the mmCIF format.<sup>2</sup> The concept behind mmCIF files is a dictionary of data items describing macromolecular structure and information of macromolecular crystallographic experiments. Unlike the PDB format, mmCIF files store data in variable-width fields and as such, there are no limits to the number of atoms, residues, or chains.

In July 2019, the mmCIF format was adopted as the official format for structural data in the worldwide PDB database (wwPDB).<sup>5</sup>

This is an open access article under the terms of the [Creative Commons Attribution](http://creativecommons.org/licenses/by/4.0/) License, which permits use, distribution and reproduction in any medium, provided the original work is properly cited.

<sup>© 2020</sup> The Authors. Proteins: Structure, Function, and Bioinformatics published by Wiley Periodicals LLC.

Despite this change, the PDB format remains very much in use as the de facto file format for a large variety of structural calculation, modeling, and analysis software.

Naturally, such a long-lived and important file format gave rise to a wide and colorful variety of parsing and editing software toolkits written in nearly all popular general-purpose programming languages. Examples of such toolkits include Bioperl<sup>6</sup>, BioJava<sup>7</sup>, BioPython<sup>8,9</sup>, BioRuby<sup>10</sup>, BioJulia<sup>11</sup>, and ESBTL<sup>12</sup>, for the Perl, Java, Python, Ruby, Julia, and C++ programming languages respectively. Other recent contributions include atomium<sup>13</sup> and Biotite<sup>14</sup>, both written in Python. In addition to these computational frameworks, molecular visualization software such as UCSF Chimera,  $15$  Chimera $X$ ,  $16$  or PvMOL,  $17$  offer powerful parsing and editing capabilities through user-friendly graphical interfaces that require little to no programming knowledge. Operating on large collections of PDB files, however, particularly in high-performance computing environment and pipelines, requires solutions in between fully-fledged software libraries and graphical interfaces. One such solution is the *pdb-tools* project.<sup>18</sup> a set of dependency-free command line tools written in Python and similar in philosophy to the GNU core utilities: Each tool was designed to perform a simple operation on a given PDB input, but multiple tools can be chained together in complex pipelines. The pdb-tools can download both PDB and mmCIF files from the wwPDB database, interconvert between the two formats, and perform a variety of selection, editing, and validation routines. This approach has been shown to be very useful for the structural biology community, judging by the popularity of the package on PyPI (<https://pypistats.org/packages/pdb-tools>) and the number of clones and forks of the public repository ([https://](https://github.com/haddocking/pdb-tools) [github.com/haddocking/pdb-tools](https://github.com/haddocking/pdb-tools)).

Our team develops several widely-used web servers, among which HADDOCK for integrative modeling of biomolecular complexes,<sup>19,20</sup> DisVis<sup>21</sup> for explorative modeling of protein complexes, and PowerFit<sup>22</sup> for rigid-body fitting in cryo-EM density maps.<sup>23</sup> In our experience as developers, users and educators, researchers tend to favor using a web interface over downloading, compiling, and installing software. Indeed, despite increasing levels of literacy in programming and computing, $24$  many users remain unfamiliar or uncomfortable using command-line interfaces and/or a GNU/Linux operating system. As such, we developed a web version of pdb-tools (PDB-Tools Web). Our web server offers a rich and user-friendly graphical user interface that allows users to mix-andmatch the different tools and perform complex pipelines in a few clicks. The web server is available at [https://wenmr.science.uu.nl/](https://wenmr.science.uu.nl/pdbtools) [pdbtools.](https://wenmr.science.uu.nl/pdbtools)

# 2 | IMPLEMENTATION

# 2.1 | Code development

The PDB-Tools Web interface is available to researchers for free and does not require registration. It uses the Python 3 Flask framework (<https://flask.palletsprojects.com>, version 1.1.1) and the Jinja ([https://](https://jinja.palletsprojects.com) [jinja.palletsprojects.com,](https://jinja.palletsprojects.com) version 2.10.3) templating language for server-side logic, and JavaScript for client-side logic. The web server is running alongside the other web portals operated under [wenmr.](http://wenmr.science.uu.nl) [science.uu.nl](http://wenmr.science.uu.nl).

In addition to developing the web server, we set up a support forum ([https://ask.bioexcel.eu/c/pdb-tools\)](https://ask.bioexcel.eu/c/pdb-tools) where users can easily ask questions, report problems, provide suggestions, and give feedback. Having PDB-Tools Web endorsed by the BioExcel consortium, which also operates forums for HADDOCK. DisVis and PowerFit. ensures a large visibility and a proof of its usefulness for the molecular modeling community.

# 2.2 | Molecular Visualization

We used the NGL Viewer v2.0.0<sup>25,26</sup> JavaScript package to implement an on-the-fly molecule visualizer that users can use to inspect the PDB before and after executing the pipeline. This visualizer includes several features, such as showing molecular surfaces or water and ion molecules, that users can be enable or disable at will.

# 2.3 | Limitations

Because PDB-Tools Web server depends on the original pdb-tools, it is constrained to the input/output data formats provided by the latter. In addition, since all pdb-tools (except the converters) read and write PDB files, our web service is unable to handle very large structures that are available only in mmCIF format, for example, complete ribosomes. Generally, mmCIF files provided by the user will be first converted to PDB format by the pdb\_fromcif script. If this conversion is not possible, the server will alert the user to the issue and halt execution of the pipeline. Finally, the user has the option to download the results of his pipeline in either PDB or mmCIF format.

# 2.4 | Documentation

The server includes a manual section that includes detailed documentation on how to use the server and includes a table describing all the available tools (Table 1).

# 3 | RESULTS AND DISCUSSION

By integrating the pdb-tools package with modern web technologies, as described in the section above, our PDB-Tools Web server provides a straightforward and powerful interface to manipulate both individual PDB files and (compressed) archives. The landing page offers a quick summary of the functionalities of the service and two main entries, one pointing to a pre-calculated example, and another allowing users to submit a new pipeline. In addition, the navigation bar provides links to the manual and help pages.

# TABLE I List of all pdb-tools included in the web server

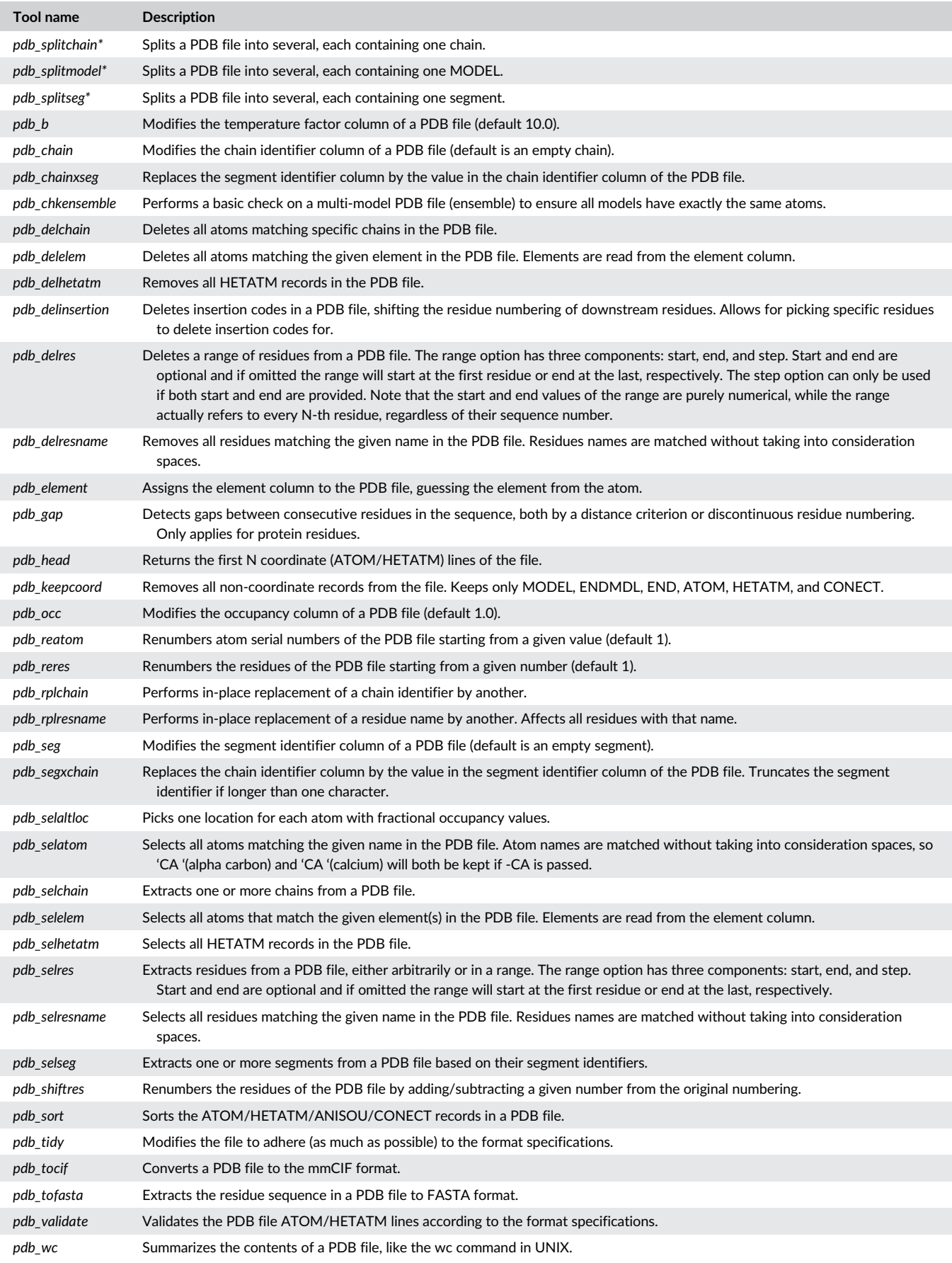

JIMÉNEZ-GARCÍA ET AL. 333

#### TABLE I (Continued)

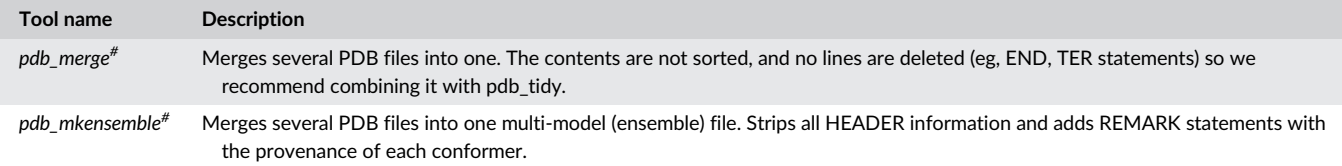

Note: For each of the tools a short description is provided. Tools flagged with a "\*" are pre-processing tools, usable only at the beginning of the pipeline. Those with a "#" are post-processing tools; only one of those can be used at a time and always with a previous pre-processing tool selected, for example, for merging previously split structures.

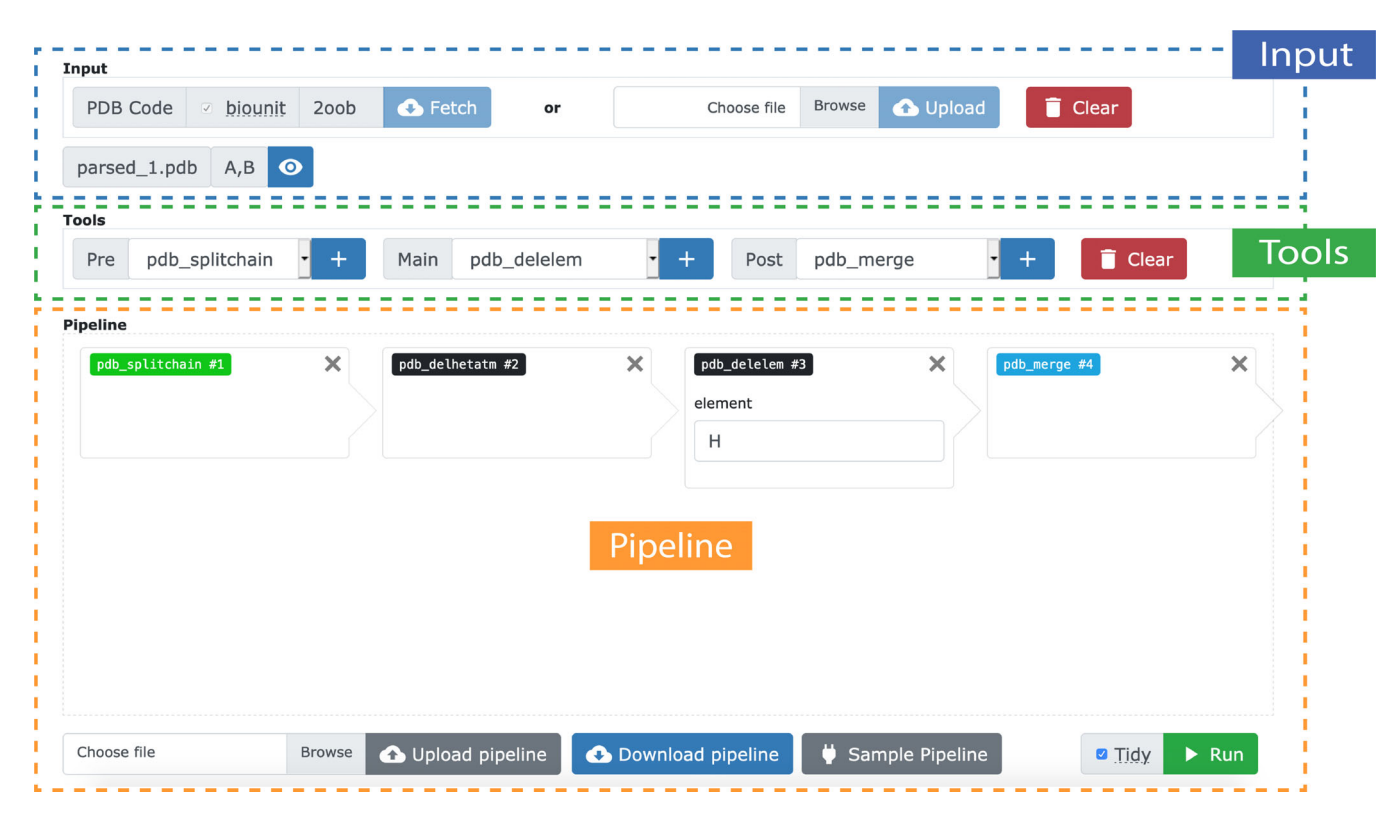

FIGURE 1 View of the submission interface. The PDB-Tools Web submission interface is composed of three main sections: (1) Input of the service, (2) available tools, and (3) pipeline canvas and controls

The submit page is a fully-featured interface providing access to all possible actions when setting up a pipeline and is organized as follows. There are three main sections: Input, tools and pipeline (Figure 1).

The input section prompts users to either provide a PDB ID code, which triggers a download from the database, or upload a file from their computer. After the structure is loaded, a small panel pops up, providing general information about the input molecule to which users can refer during the pipeline setup. Clicking the eye-shaped button opens the molecular visualization panel. Finally, a clear button resets the page to its initial state, discarding all previously uploaded input data and associated results.

The tools section is composed of three dropdown menus corresponding to pre-processing, manipulation and post-processing actions respectively. In short, the user can browse the available actions through the different dropdown menus and add them to the pipeline using the "+" button. Some actions accept options, for example, a chainID for pdb\_selchain, which the user can input directly in the pipeline canvas. Users can clear the current pipeline via the "clear "button on the right of this section, without losing the information provided as input.

The pipeline section is further sub-divided in a canvas that displays the current state of the pipeline, and a bottom section with buttons to load and save pipelines. Users can also save their pipeline (in JSON format) using the button "Download pipeline" at the bottom of the pipeline canvas. Together with the possibility to load a pipeline, through the "Upload pipeline" button, this feature allows users to reproduce previous pipelines with minimal effort. Finally, users may load an example input and pipeline using the button "Sample pipeline".

A few implementation details are worthy of note. First, while the first selected action will always act on the input structure, consecutive actions will act on the result of the previous action. In addition, by definition, some tools can only be used at the beginning or end of a pipeline. For example, pdb\_splitchain splits the input structure into several files, each containing an individual chain. After this action, all subsequent steps in the pipeline apply individually to all chains. On the other hand, users can use pdb\_merge to combine all the separate files again into one single structure. Alternatively, users can simply download each individual chain.

The bottom of the submit page shows a "Tidy" option that, if checked, will run the pdb\_tidy tool to process the output to adhere (as much as possible) to the PDB format specifications. A green "Run" button submits the pipeline to the server and executes it on the input file. The user is then redirected to a results page, where they can view and download the resulting structure and accessory output files. As expected, the output generated by pdb-tools and the web server can be used as input itself on another run. If a similar or identical pipeline using the same input of a previous job is required, there is a button in the results page "Resubmit this pipeline" which will facilitate this action. This might be useful for example to apply a similar pipeline to another chain of the same input PDB file.

The example page presents the result of a pre-calculated pipeline submission, allowing users to experience the look and feel of a real submission.

Finally, since the first version of our web server was made available online, in March 2020, it has processed more than 1200 individual jobs and received very good feedback from our users with an average score of 4.95 on a scale from 1 (worst) to 5 (best) based on 58 respondents.

# 4 | CONCLUSIONS

In this manuscript, we present PDB-Tools Web, an online tool to manipulate PDB files with a modern interface and a rich user experience. Our server is freely available and does not require registration from users. Our target audience are users that cannot, or prefer not to, install software locally. In addition, we have documented all of the server's main features exhaustively in the user manual and we offer user support through the [ask.bioexcel.eu](http://ask.bioexcel.eu) platform. We also linked the web server to our education and tutorials portal [\(http://www.](http://www.bonvinlab.org/education/) [bonvinlab.org/education/\)](http://www.bonvinlab.org/education/), as the tool of choice for manipulating PDB files. Finally, we constantly collect feedback to gauge user satisfaction and help improve our service.

In summary, we believe that PDB-Tools Web should be a valuable resource for many students and researchers in computational structural biology, further contributing to closing the existing gap between powerful command-line toolkits and user-friendly interfaces.

### ACKNOWLEDGEMENTS

This work has been done with the financial support of the European Union Horizon 2020 projects BioExcel (675728, 823830) and EOSChub (777536). JPGLMR acknowledges funding from the National Institutes of Health USA (R35GM122543) to Michael Levitt.

# PEER REVIEW

The peer review history for this article is available at [https://publons.](https://publons.com/publon/10.1002/prot.26018) [com/publon/10.1002/prot.26018](https://publons.com/publon/10.1002/prot.26018).

#### ORCID

Brian Jiménez-García D<https://orcid.org/0000-0001-7786-2109> João M. C. Teixeira <sup>D</sup> <https://orcid.org/0000-0002-9113-0622> Mikael Trellet D <https://orcid.org/0000-0001-6337-581X> João P. G. L. M. Rodrigues <sup>1</sup> <https://orcid.org/0000-0001-9796-3193> Alexandre M. J. J. Bonvin D <https://orcid.org/0000-0001-7369-1322>

### **REFERENCES**

- 1. Berman HM. The protein data Bank: a historical perspective. Acta Crystallogr A. 2008;64:88-95.
- 2. Bourne PE, Berman HM, McMahon B, Watenpaugh KD, Westbrook JD, Fitzgerald PMD. [30] Macromolecular crystallographic information file. Methods Enzymol. 1997;277:571-590. [https://doi.](https://doi.org/10.1016/S0076-6879(97)77032-0) [org/10.1016/S0076-6879\(97\)77032-0](https://doi.org/10.1016/S0076-6879(97)77032-0).
- Berman H, Henrick K, Nakamura H. Announcing the worldwide protein data Bank. Nat Struct Biol. 2003;10:980.
- 4. Hall SR, Allen FH, Brown ID. The crystallographic information file (CIF): a new standard archive file for crystallography. Acta Crystallogr A. 1991;47:655-685.
- 5. Adams PD, Afonine PV, Baskaran K, et al. Announcing mandatory submission of PDBx/mmCIF format files for crystallographic depositions to the protein data Bank (PDB). Acta Crystallogr D. 2019;75: 451-454.
- 6. Stajich JE, Block D, Boulez K, et al. The Bioperl toolkit: Perl modules for the life sciences. Genome Res. 2002;12:1611-1618.
- 7. Lafita A, Bliven S, Prlić A, et al. BioJava 5: a community driven opensource bioinformatics library. PLoS Comput Biol. 2019;15:e1006791.
- Hamelryck T, Manderick B. PDB file parser and structure class implemented in python. Bioinformatics. 2003;19:2308-2310.
- 9. Cock PJA, Antao T, Chang JT, et al. Biopython: freely available python tools for computational molecular biology and bioinformatics. Bioinformatics. 2009;25:1422-1423.
- 10. Goto N, Prins P, Nakao M, Bonnal R, Aerts J, Katayama T. BioRuby: bioinformatics software for the ruby programming language. Bioinformatics. 2010;26:2617-2619.
- 11. Greener JG, Selvaraj J, Ward BJ. BioStructures.jl: read, write and manipulate macromolecular structures in Julia. Bioinformatics. 2020; 36(14):4206–4207.
- 12. Loriot S, Cazals F, Bernauer J. ESBTL: efficient PDB parser and data structure for the structural and geometric analysis of biological macromolecules. Bioinformatics. 2010;26:1127-1128.
- 13. Ireland SM, Martin ACR. Atomium—a python structure parser. Bioinformatics. 2020;36:2750-2754.
- 14. Kunzmann P, Hamacher K. Biotite: a unifying open source computational biology framework in python. BMC Bioinf. 2018;19:346.
- 15. Pettersen EF, Goddard TD, Huang CC, et al. UCSF chimera--a visualization system for exploratory research and analysis. J Comput Chem. 2004;25:1605-1612.
- 16. Goddard TD, Huang CC, Meng EC, et al. UCSF ChimeraX: meeting modern challenges in visualization and analysis. Protein Sci. 2018;27: 14-25.
- 17. Schrodinger, L.L.C., 2010. The PyMOL molecular graphics system. Version 1.5
- 18. Rodrigues JPGLM, Teixeira JMC, Trellet M, Bonvin AMJJ. Pdb-tools: a swiss army knife for molecular structures. F1000Res. 2018;7:1961.
- 19. de Vries SJ, van Dijk M, Bonvin AMJJ. The HADDOCK web server for data-driven biomolecular docking. Nat Protoc. 2010;5:883-897.
- 20. van Zundert GCP, Rodrigues JPGLM, Trellet M, et al. The HAD-DOCK2.2 web server: user-friendly integrative modeling of biomolecular complexes. J Mol Biol. 2016;428:720-725.
- 21. van Zundert GCP, Bonvin AMJJ. DisVis: quantifying and visualizing accessible interaction space of distance-restrained biomolecular complexes. Bioinformatics. 2015;31:3222-3224.
- 22. van Zundert GCP, Bonvin AMJJ. Fast and sensitive rigid-body fitting into cryo-EM density maps with PowerFit. AIMS Biophys. 2015;2:73-87.
- 23. van Zundert GCP, Trellet M, Schaarschmidt J, et al. The DisVis and PowerFit web servers: explorative and integrative modeling of biomolecular complexes. J Mol Biol. 2017;429:399-407.
- 24. Stevens SLR, Kuzak M, Martinez C, Moser A, Bleeker P, Galland M. Building a local community of practice in scientific programming for life scientists. PLoS Biol. 2018;16:e2005561.
- 25. Rose AS, Hildebrand PW. NGL viewer: a web application for molecular visualization. Nucleic Acids Res. 2015;43:W576-W579.
- 26. Rose AS, Bradley AR, Valasatava Y, Duarte JM, Prlic A, Rose PW. NGL viewer: web-based molecular graphics for large complexes. Bioinformatics. 2018;34:3755-3758.

How to cite this article: Jiménez-García B, Teixeira JMC, Trellet M, Rodrigues João P. G. L. M., Bonvin AMJJ. PDB-tools web: A user-friendly interface for the manipulation of PDB files. Proteins. 2021;89:330–335. [https://doi.org/10.1002/](https://doi.org/10.1002/prot.26018) [prot.26018](https://doi.org/10.1002/prot.26018)